<span id="page-0-0"></span>In App Purchase Manual

#### Contents

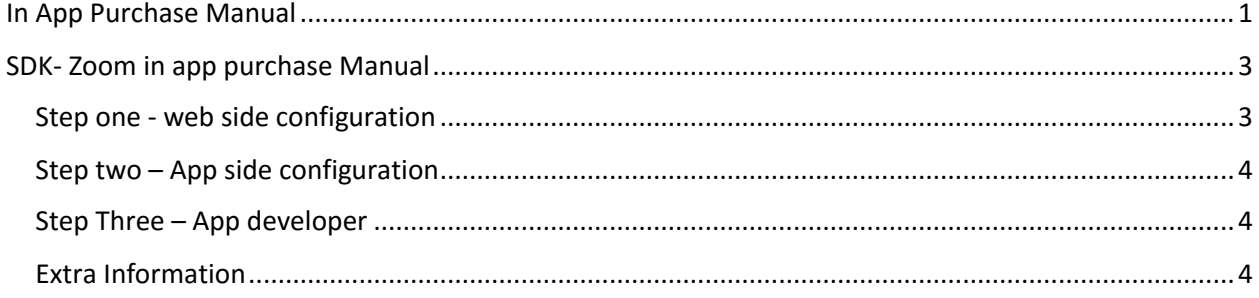

# <span id="page-2-0"></span>SDK- Zoom in app purchase Manual

To be able to implement in app billing purchase over Zoom platform you need to go thru the following three main steps

## <span id="page-2-1"></span>Step one - web side configuration

- Upload your app over Zoom platform.
- Configure your app id, app secret and features require for your app, this information will be used for all actions require from your app over Zoom platform. You can do these configuration while the uploading or on your app listing area by going to in app purchase button.

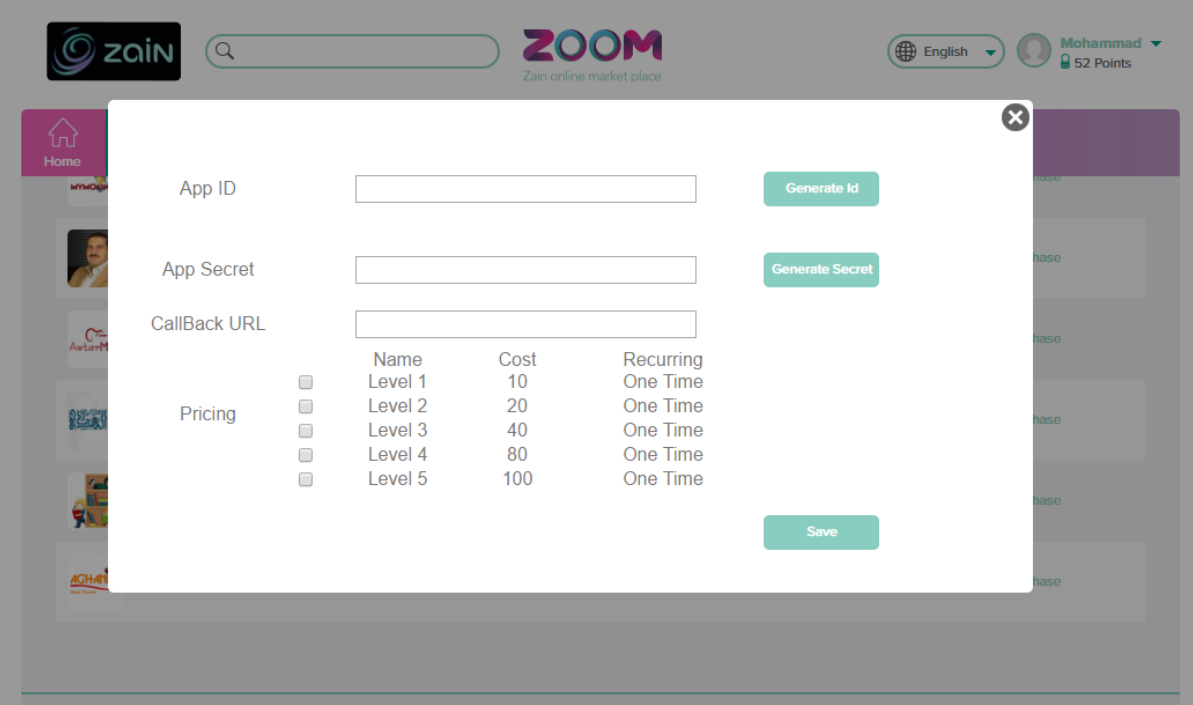

#### <span id="page-3-0"></span>Step two – App side configuration

Once the app require to deduct from client points the app should call the following page [http://www.zoom.com/index.php/appPurchase/login/yourAppId/YourAppSeceretKey/appPriceI](http://www.zoom.com/index.php/appPurchase/login/yourAppId/YourAppSeceretKey/appPriceID/yourTransactionId) [D/yourTransactionId](http://www.zoom.com/index.php/appPurchase/login/yourAppId/YourAppSeceretKey/appPriceID/yourTransactionId)

\*Transaction ID should be auto generate keys from Integer and characters with length not less than 8 chars and max to 16.

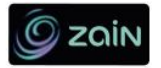

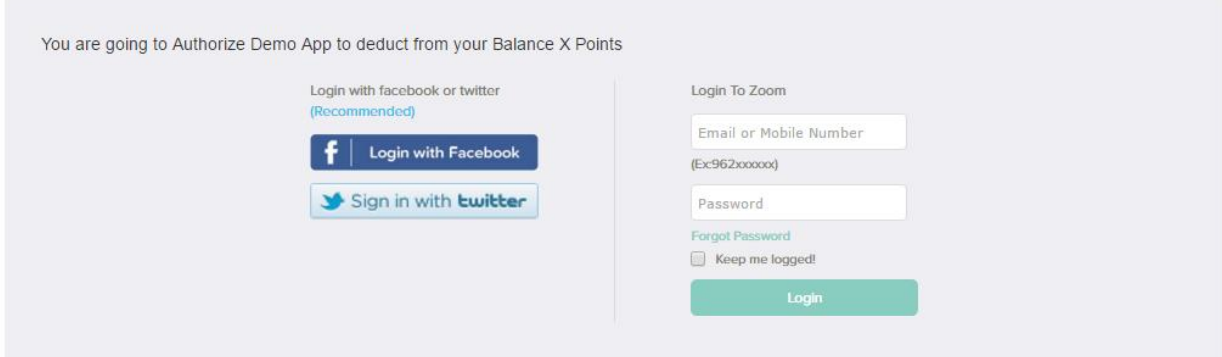

Your users can connect to our platform using Facebook or Twitter also.

#### <span id="page-3-1"></span>Step Three – App developer

- You need to handle the request from callback URL based on your Transaction Id response will be JOSN array contains follow transaction Id, status, message ,points, price Id status failed or success

### <span id="page-3-2"></span>Extra Information

- Once the payment end tool will redirect the client to Location: AppEndAut://close in case of client cancel the request Location: AppEndAut://end in case of process end
- As developer you can always check your App status [http://www.zoom.com/index.php/appPurchase/checkAppStatus/yourAppId/yourAppSecret](http://www.zoom.com/index.php/appPurchase/checkAppStatus/yourAppId/yourAppSecret ) response will JSON array with status 0 or 1
- Check your App configuration [http://www.zoom.com/index.php/appPurchase/checkAppConfiguration/yourAppId/yourAppSe](http://www.zoom.com/index.php/appPurchase/checkAppConfiguration/yourAppId/yourAppSecret) [cret](http://www.zoom.com/index.php/appPurchase/checkAppConfiguration/yourAppId/yourAppSecret) response will have status, callback URL and available prices for you app